# EVOLVE**2** 85

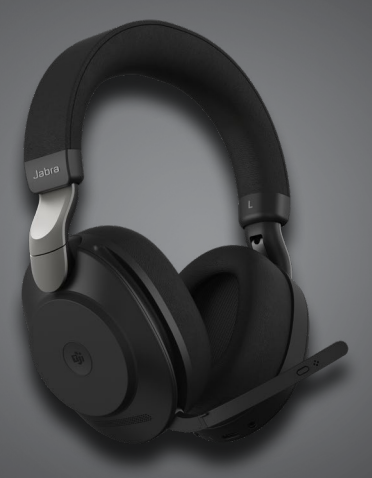

# Jabra <sup>GN</sup> Manuale per l'utente

**GN** Making Life Sound Better

© 2020 GN Audio A/S. Tutti i diritti riservati. Jabra® è un marchio di fabbrica di GN Audio A/S. Il marchio e i loghi Bluetooth® sono marchi di fabbrica registrati di proprietà di Bluetooth SIG, Inc. e il loro utilizzo viene concesso in licenza a GN Audio A/S.

Prodotto in Cina MODELLO: HSC120W

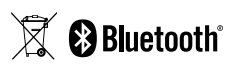

La **Dichiarazione di conformità** è reperibile su www.jabra.com/doc

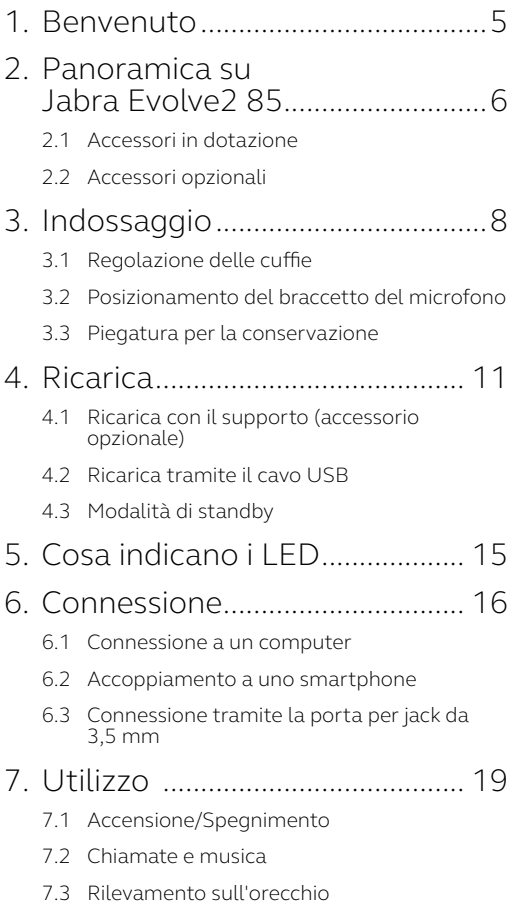

- 7.4 [Passaggio da un microfono all'altro](#page-24-0)
- 7.5 [Assistente vocale](#page-25-0)
- 7.6 [Spie di occupato Busylight](#page-26-0)
- 7.7 [Cancellazione attiva del rumore \(ANC\)](#page-27-0)
- 7.8 HearThrough™
- 7.9 [Disattivare/Riattivare il microfono con il](#page-29-0)  [braccetto del microfono](#page-29-0)
- 7.10 [Rispondere alla chiamata con il braccetto del](#page-30-0)  [microfono](#page-30-0)
- 7.11 [Multiuse](#page-31-0)
- [7.12Gestione di più chiamate](#page-32-0)
- [7.13Guida vocale](#page-33-0)
- 7.14 [Reset](#page-34-0)

## 8. [Software e firmware](#page-35-0) ................. 36

- 8.1 [Jabra Sound+](#page-35-0)
- 8.2 [Jabra Direct](#page-36-0)
- 8.3 [Aggiornamento del firmware](#page-36-0)
- 9. [Supporto......................................](#page-37-0) 38
	- 9.1 [Domande frequenti](#page-37-0)
	- 9.2 [Cura delle cuffie](#page-37-0)

# <span id="page-4-0"></span>1. Benvenuto

Grazie per aver scelto Jabra Evolve2 85. Ci auguriamo che tu ne sia soddisfatto!

### **Funzioni di Jabra Evolve2 85**

- Progettato per una comodità lunga tutto il giorno.
- Cancellazione attiva del rumore (ANC)
- Tecnologia di chiamata a quattro microfoni
- Fino a trentasette ore di durata wireless della batteria
- Altoparlanti da 40 mm e codec AAC per musica immersiva
- Spia di occupato Busylight a 360° visibile da tutti gli angoli
- Fino a 30 m di portata wireless con una copertura significativamente migliore e meno cali di audio
- Funziona con tutte le principali piattaforme leader per le UC, Varianti certificate per Microsoft Teams disponibili

# <span id="page-5-0"></span>2. Panoramica su Jabra Evolve2 85

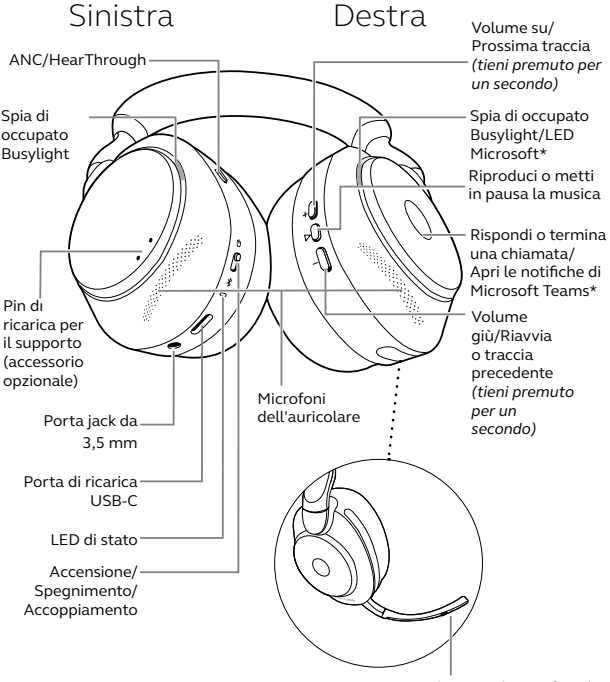

Attiva o disattiva il microfono/ Attiva l'assistente vocale

<span id="page-6-0"></span>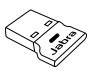

Adattatore Bluetooth USB-A Jabra Link 380

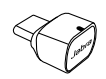

Adattatore Bluetooth USB-C Jabra Link 380

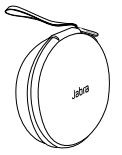

Custodia per il trasporto

Cavo da USB-A a USB-C

Cavo jack da 3,5mm

# 2.2Accessori opzionali

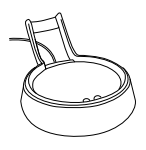

Supporto di ricarica USB-A o USB-C

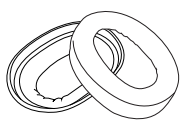

Cuscinetti auricolari sostitutivi

# <span id="page-7-0"></span>3. Indossaggio

# 3.1 Regolazione delle cuffie

Regola l'archetto per indossare le cuffie con il massimo comfort.

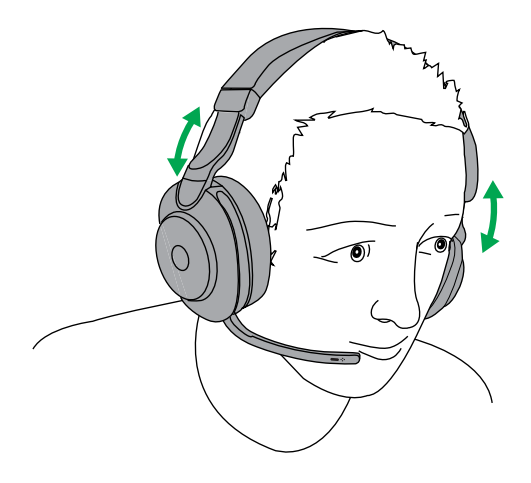

# <span id="page-8-0"></span>3.2Posizionamento del braccetto del microfono

Ruota il braccetto del microfono verso il basso o verso l'alto con un unico movimento.

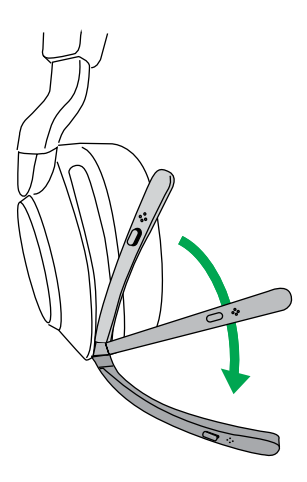

Quando usi il microfono, la punta del braccetto deve essere posizionata vicino alla bocca.

# <span id="page-9-0"></span>3.3Piegatura per la conservazione

Gli auricolari possono venire ripiegati in per offrire una conservazione più comoda nella custodia per il trasporto.

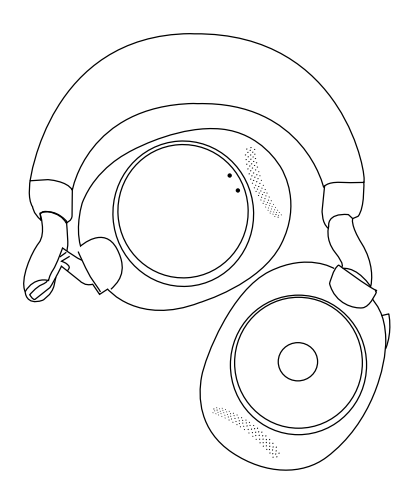

# <span id="page-10-0"></span>4. Ricarica

Le cuffie possono essere ricaricate utilizzando il supporto opzionale per la ricarica oppure tramite un cavo USB per la ricarica connesso direttamente alle cuffie.

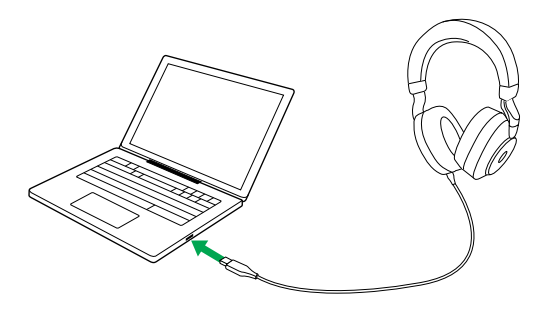

Sono necessarie circa due ore e venti minuti per caricare completamente la batteria. La durata della batteria arriva fino a trentasette ore. Se le cuffie sono scariche, queste possono essere ricaricate per quindici minuti allo scopo di ottenere otto ore di durata della batteria.

## <span id="page-11-0"></span>4.1 Ricarica con il supporto (accessorio opzionale)

Collega il supporto di ricarica a una porta USB alimentata sul tuo computer utilizzando il cavo di ricarica USB in dotazione e poi collega le cuffie al supporto di ricarica.

Porta USB alimentata

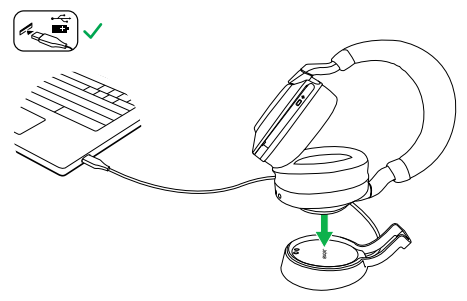

Il LED di stato sulle cuffie lampeggia brevemente in bianco allo scopo di indicare che le cuffie sono state connesse correttamente al supporto di ricarica.

Il LED della batteria lampeggerà in rosso, giallo o verde per indicare l'attuale stato di ricarica della batteria. Quando il LED diventa verde fisso, le cuffie sono completamente cariche.

## <span id="page-12-0"></span>4.2Ricarica tramite il cavo USB

Collega il cavo di ricarica USB alla porta di ricarica USB-C sull'auricolare sinistro e a qualsiasi porta USB disponibile sul tuo computer. Ti consigliamo di caricare le cuffie utilizzando il cavo di ricarica Jabra in dotazione. Tuttavia, puoi anche utilizzare un caricabatteria compatibile.

Auricolare sinistro

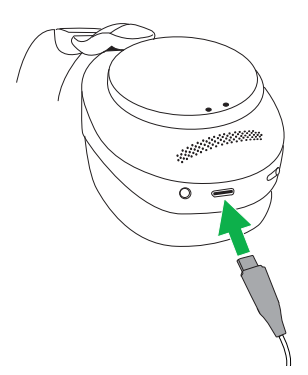

<span id="page-13-0"></span>Quando le cuffie sono accese ma non indossate, queste entrano automaticamente in modalità di standby dopo otto ore per ridurre il consumo della batteria. Per uscire dalla modalità di standby, ti basta premere qualsiasi tasto.

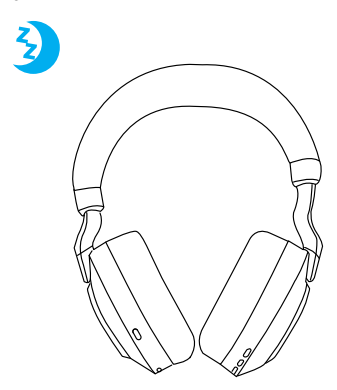

Puoi modificare l'intervallo di attivazione della modalità di standby utilizzando l'app Jabra Sound+ sul tuo smartphone oppure Jabra Direct sul tuo computer.

Dopo ventiquattro ore di modalità di standby, le cuffie si spengono completamente. Per accendere le cuffie, fai scorrere l'interruttore On/Off in posizione Off e poi On.

# <span id="page-14-0"></span>5. Cosa indicano i LED

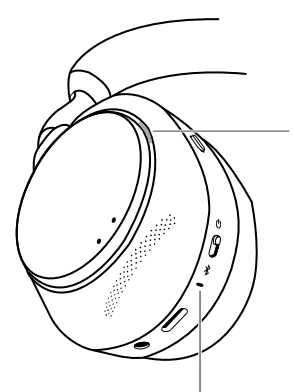

#### LED DI STATO (auricolare sinistro)

- Accensione/Batteria carica
	- Batteria a metà
		- Batteria quasi scarica
			- Batteria molto scarica Modalità di

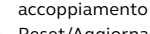

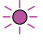

Reset/Aggiornamento firmware

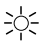

Cuffie collegate nel supporto di ricarica opzionale

#### Led BUSYLIGHT/MICROSOFT\*

- Spia di occupato Busylight
- $\sum$  Chiamata in arrivo

 $\begin{bmatrix} 1 \end{bmatrix}$  is  $\begin{bmatrix} 1 \end{bmatrix}$  is  $\begin{bmatrix} 1 \end{bmatrix}$  is  $\begin{bmatrix} 1 \end{bmatrix}$  is  $\begin{bmatrix} 1 \end{bmatrix}$  is  $\begin{bmatrix} 1 \end{bmatrix}$  is  $\begin{bmatrix} 1 \end{bmatrix}$  is  $\begin{bmatrix} 1 \end{bmatrix}$  is  $\begin{bmatrix} 1 \end{bmatrix}$  is  $\begin{bmatrix} 1 \end{bmatrix}$  is  $\begin{bmatrix} 1 \end{bmatrix}$  is (lampeggiamento lento) Le cuffie stanno cercando di connettersi a Microsoft Teams. Dopo dieci secondi, si verifica il time-out\*

(lampeggiamento rapido) Notifica di Microsoft Teams\*

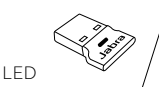

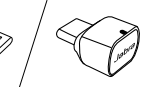

Microfono disattivato Collegato al computer e e accesso effettuato a Microsoft Teams\*

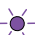

 (lampeggiamento lento) Le cuffie stanno cercando di connettersi a Microsoft Teams Dopo dieci secondi, si verifica il time-out\*

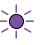

- (lampeggiamento rapido) Notifica di Microsoft Teams\*
- Connessione Bluetooth
- $\bigcirc$  Trasmissione in streaming di musica/media
- Chiamata in arrivo/ Chiamata attiva

\*necessita della variante delle cuffie per Microsoft Teams

# <span id="page-15-0"></span>6. Connessione

## 6.1 Connessione a un computer

Collega il dispositivo Jabra Link 380 in dotazione a una porta USB sul computer. I dispositivi Jabra Evolve2 85 e Jabra Link 380 sono preaccoppiati e pronti per l'utilizzo sin da subito. La portata Bluetooth arriva fino a 30 m.

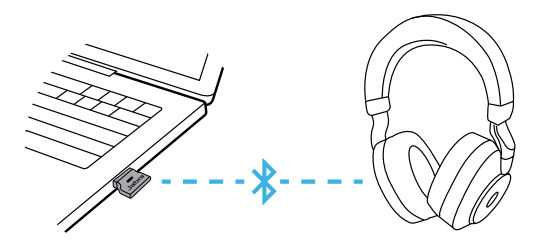

Per ascoltare l'audio nelle cuffie, è possibile che sia necessario impostare Jabra Link 380 come dispositivo di riproduzione nelle impostazioni audio del tuo sistema operativo.

Per accoppiare manualmente Jabra Evolve2 85 con Jabra Link 380 scarica e utilizza Jabra **Direct** 

# <span id="page-16-0"></span>6.2Accoppiamento a uno smartphone

1.Fai scorrere l'interruttore **On/Off** in posizione **Bluetooth** e tienilo premuto lì fino a quando il LED non lampeggia in blu e non senti un annuncio nelle cuffie.

### Auricolare sinistro

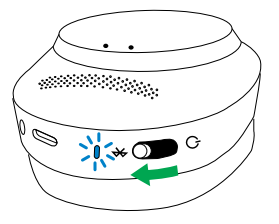

2.Accedi al menu Bluetooth sul tuo smartphone e seleziona Jabra Evolve2 85 nell'elenco di dispositivi disponibili.

## <span id="page-17-0"></span>6.3Connessione tramite la porta per jack da 3,5 mm

Collega il cavo con jack audio in dotazione alla relativa porta da 3,5 mm sulle cuffie.

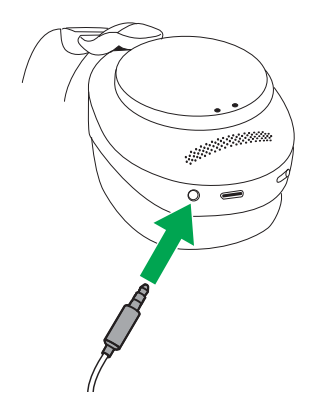

Una volta collegato a un dispositivo utilizzando il cavo con jack audio, il microfono delle cuffie e la funzione Bluetooth vengono disattivate. Se le cuffie vengono collegate a uno smartphone, per le chiamate sarà utilizzato il microfono dello smartphone.

Puoi sempre controllare il volume e ANC/ HearThrough tramite i tasti delle cuffie.

<span id="page-18-0"></span>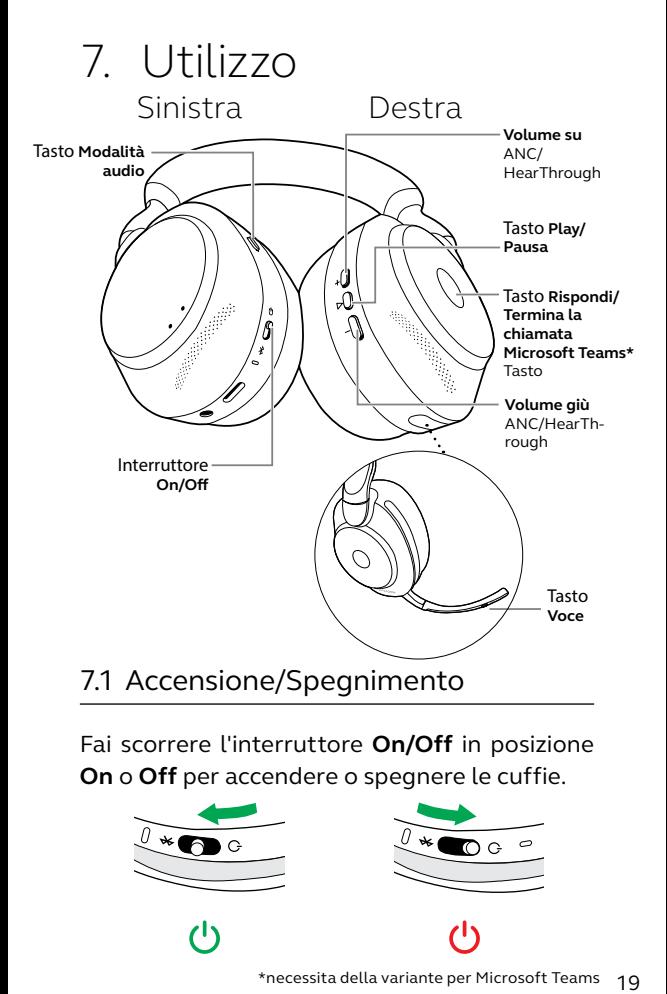

Fai scorrere l'interruttore **On/Off** in posizione **On** o **Off** per accendere o spegnere le cuffie.

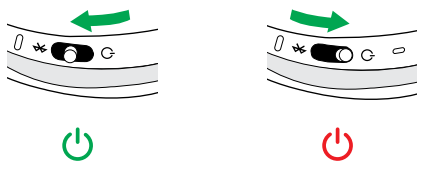

# <span id="page-19-0"></span>7.2 Chiamate e musica

# **Auricolare**

### **destro Chiamate e musica**

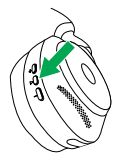

Riproduci/Metti in pausa la musica

Rispondi una chiamata

Terminare una chiamata

Rifiutare una chiamata

Premi il tasto **Esegui/ Pausa**

Premi il tasto **Rispondi/Termina chiamata**

In alternativa, sposta il braccetto del microfono verso il basso per rispondere a una chiamata in ingresso. Consulta la sezione 7.10

Premi il tasto **Rispondi/Termina chiamata**

Premi due volte il tasto **Rispondi/Termina chiamata**

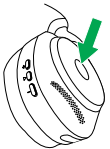

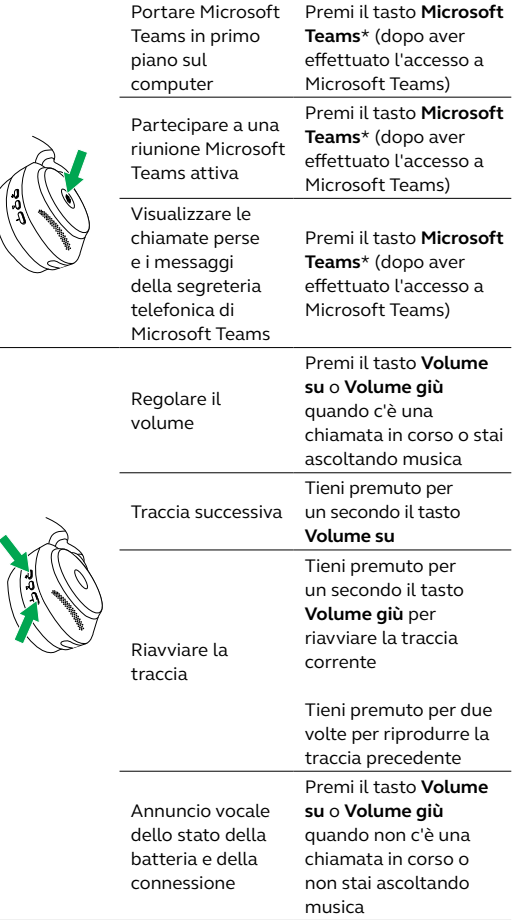

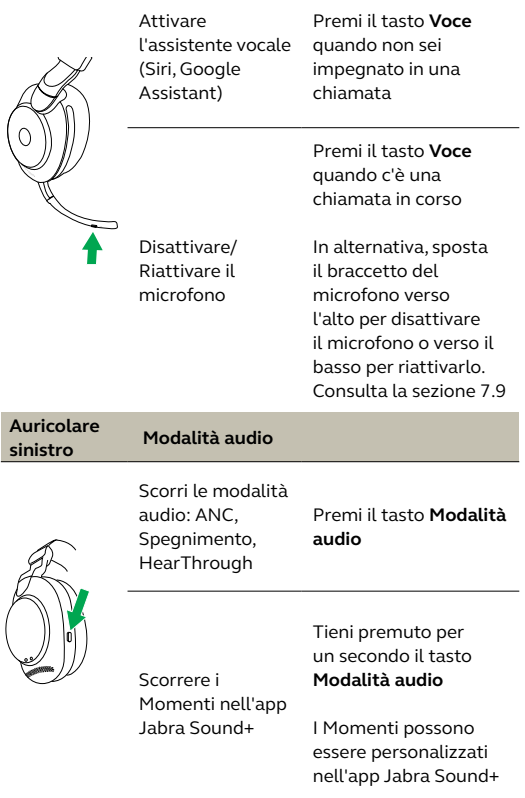

# <span id="page-22-0"></span>7.3 Rilevamento sull'orecchio

Le cuffie presentano dei sensori integrati che sono in grado di rilevare quando le cuffie sono indossate ed eseguono azioni diverse in base al fatto che le cuffie siano indossate oppure no.

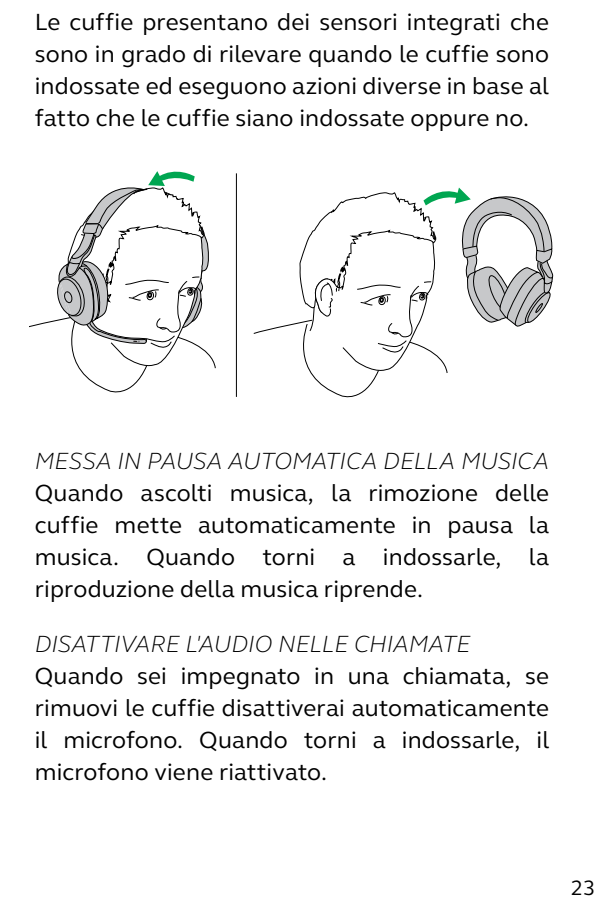

*MESSA IN PAUSA AUTOMATICA DELLA MUSICA* Quando ascolti musica, la rimozione delle cuffie mette automaticamente in pausa la musica. Quando torni a indossarle, la riproduzione della musica riprende.

#### *DISATTIVARE L'AUDIO NELLE CHIAMATE*

Quando sei impegnato in una chiamata, se rimuovi le cuffie disattiverai automaticamente il microfono. Quando torni a indossarle, il microfono viene riattivato.

### *SPIE DI OCCUPATO BUSYLIGHT*

I LED delle spie di occupato Busylight si illuminano in rosso quando le cuffie sono indossate.

### *STATO DI MICROSOFT TEAMS\**

Il LED di stato di Microsoft Teams indica solo le notifiche Microsoft quando le cuffie non sono indossate.

Il rilevamento della testa e ciascuna singola azione può essere configurata utilizzando l'app Jabra Sound+ sul tuo smartphone o Jabra Direct sul tuo computer.

# <span id="page-24-0"></span>7.4 Passaggio da un microfono all'altro

Per usare i microfoni degli auricolari invece del braccetto del microfono, solleva il braccetto del microfono e premi il tasto Voce su quest'ultimo.

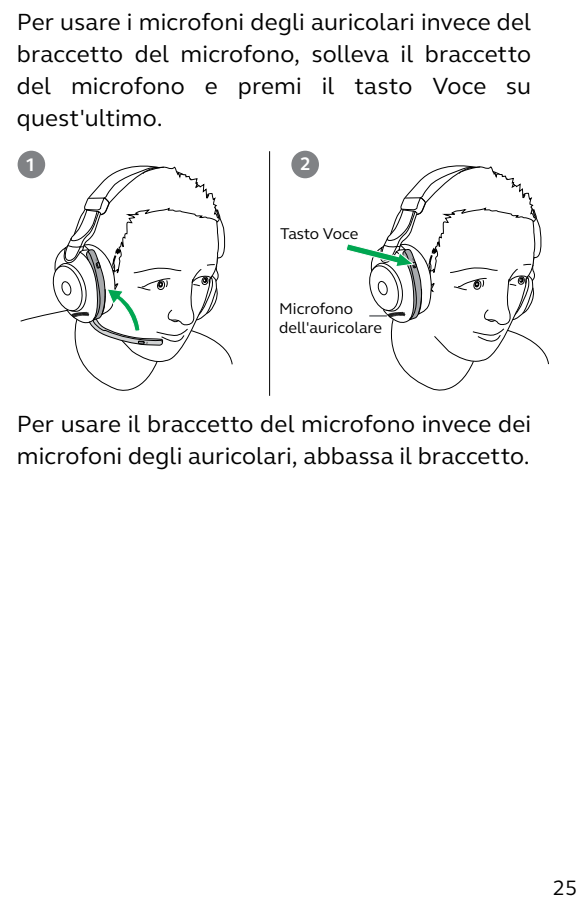

Per usare il braccetto del microfono invece dei microfoni degli auricolari, abbassa il braccetto.

<span id="page-25-0"></span>Jabra Evolve2 85 ti consente di parlare con Siri, Google Assistant sul tuo smartphone utilizzando il tasto **Voce**.

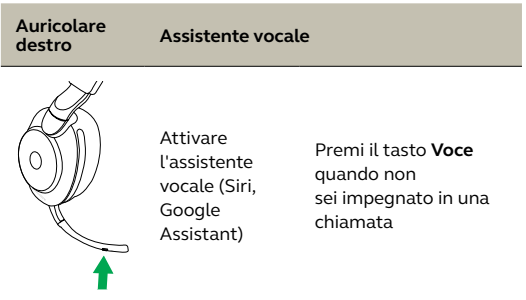

# <span id="page-26-0"></span>7.6 Spie di occupato Busylight

Le spie di occupato Busylight sulle cuffie diventano automaticamente rosse quando sei impegnato in una chiamata in modo da segnalare ai colleghi che sei occupato. Per attivare/ disattivare manualmente le spie di occupato Busylight, premi contemporaneamente i tasti Volume su e Volume giù.

Le spie di occupato Busylight si accendono solo quando indossi le cuffie.

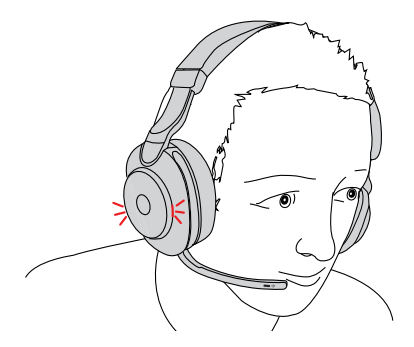

Le impostazioni delle spie di occupato Busylight possono essere configurate utilizzando l'app Jabra Sound+ sul tuo smartphone o Jabra Direct sul tuo computer.

### <span id="page-27-0"></span>7.7 Cancellazione attiva del rumore (ANC)

La Cancellazione attiva del rumore (ANC) elimina i rumori. Questa rileva e analizza lo schema del suono in ingresso e genera un segnale anti-rumore per annullarlo. Ne consegue che i rumori ambientali risultano notevolmente ridotti.

Le impostazioni di ANC possono essere configurate utilizzando l'app Jabra Sound+ sul tuo smartphone o Jabra Direct sul tuo computer.

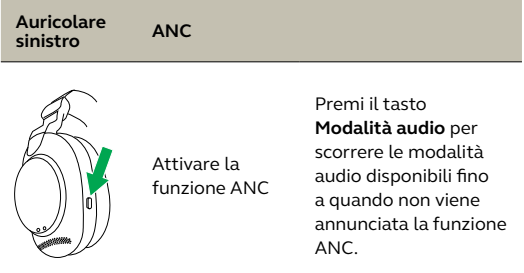

<span id="page-28-0"></span>HearThrough utilizza i microfoni integrati per permetterti di prestare attenzione all'ambiente che ti circonda e di partecipare a una conversazione senza dover togliere le cuffie.

Le impostazioni di HearThrough possono essere configurate utilizzando l'app Jabra Sound+ sul tuo smartphone o Jabra Direct sul tuo computer.

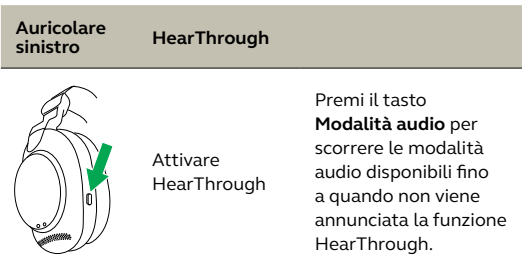

## <span id="page-29-0"></span>7.9 Disattivare/Riattivare il microfono con il braccetto del microfono

Il microfono delle cuffie può essere disattivato spostando il braccetto del microfono verso l'alto oppure riattivato spostandolo verso il basso.

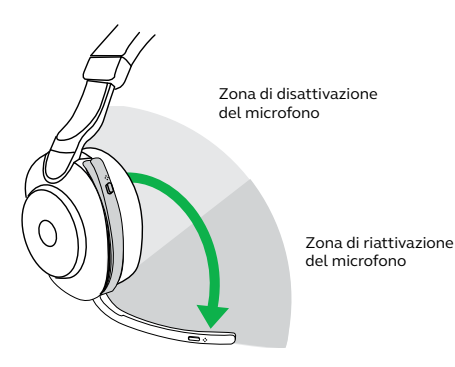

# <span id="page-30-0"></span>7.10 Rispondere alla chiamata con il braccetto del microfono

È possibile rispondere a una chiamata in arrivo spostando il braccetto del microfono verso il basso.

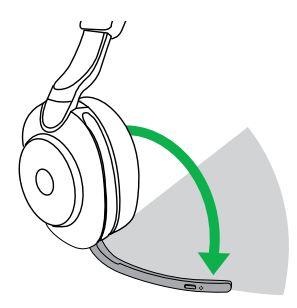

Zona di risposta alla chiamata

Questa funzione è attiva in maniera predefinita e può essere disabilitata con Jabra Sound+ sul tuo smartphone o Jabra Direct sul tuo computer.

<span id="page-31-0"></span>Le cuffie possono essere accoppiate con fino a otto dispositivi Bluetooth e connesse con fino a due dispositivi Bluetooth alla volta (ad esempio, Jabra Link 380 e uno smartphone oppure due dispositivi Bluetooth). Le cuffie possono accettare più chiamate in arrivo da entrambi i dispositivi.

Per effettuare l'accoppiamento a due dispositivi Bluetooth, esegui il normale processo di accoppiamento separatamente per ciascun dispositivo Bluetooth (consulta la sezione 6.2).

Nota: l'assistente vocale è attivo sull'ultimo dispositivo Bluetooth connesso.

# <span id="page-32-0"></span>7.12 Gestione di più chiamate

Le cuffie possono accettare e gestire più chiamate contemporaneamente.

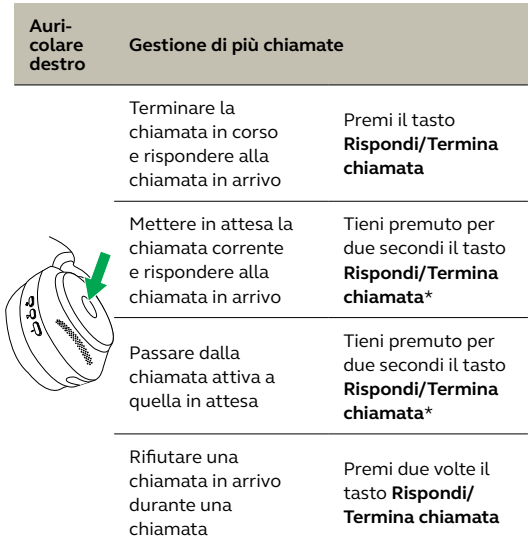

\*Solo variante delle cuffie non per Microsoft Teams.

<span id="page-33-0"></span>La guida vocale consiste in annunci vocali che hanno lo scopo di guidarti nella configurazione o fornirti aggiornamenti sullo stato delle cuffie (ad esempio, lo stato di connessione e della batteria).

La guida vocale è abilitata per impostazione predefinita.

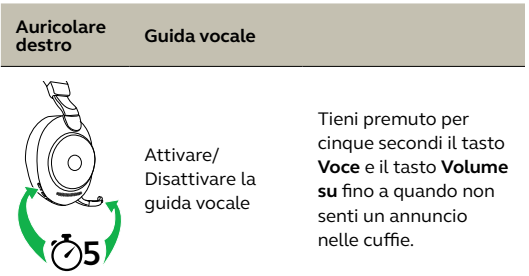

In alternativa, utilizza l'app Jabra Sound+ sul tuo smartphone o Jabra Direct sul tuo computer per attivare o disattivare la guida vocale.

Per l'elenco aggiornato delle lingue supportate, fai riferimento a Jabra Sound+ o a Jabra Direct.

### <span id="page-34-0"></span>7.14 Reset

Il reset delle cuffie cancella l'elenco dei dispositivi accoppiati e resetta tutte le impostazioni.

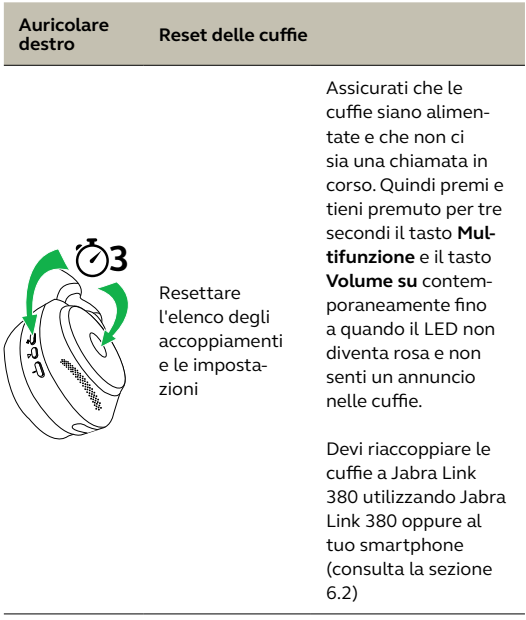

# <span id="page-35-0"></span>8. Software e firmware

# 8.1 Jabra Sound+

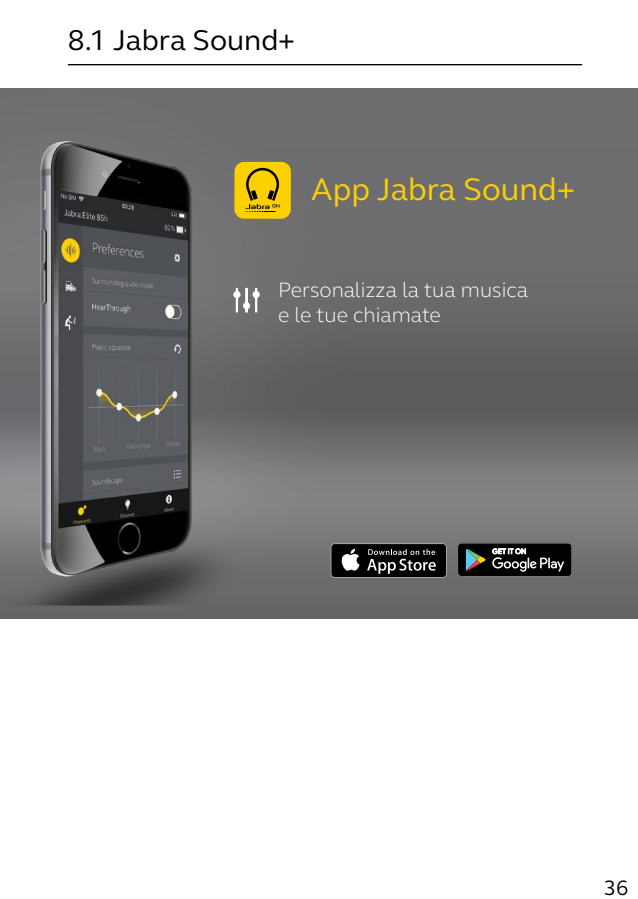

<span id="page-36-0"></span>Jabra Direct è un software per computer progettato per il supporto, la gestione e l'abilitazione di funzionalità ottimali sui dispositivi Jabra.

Per scaricare gratuitamente la versione più recente, visita il sito jabra.com/direct

# 8.3 Aggiornamento del firmware

Gli aggiornamenti del firmware migliorano le prestazioni oppure aggiungono nuove funzionalità ai dispositivi Jabra.

È possibile aggiornare il firmware delle cuffie utilizzando Jabra Direct sul tuo computer o l'app Jabra Sound+ sul tuo smartphone. Entrambe le applicazioni inviano una notifica quando è disponibile un aggiornamento del firmware.

Il firmware dell'adattatore Bluetooth Jabra Link 380 può essere aggiornato utilizzando Jabra Direct sul tuo computer.

# <span id="page-37-0"></span>9. Supporto

# 9.1 Domande frequenti

Visualizza le domande frequenti su Jabra.com/help/evolve2-85

# 9.2 Cura delle cuffie

- Conserva sempre le cuffie nell'apposita custodia.
- Per non compromettere la vita utile o la capacità della batteria, non conservare le cuffie in ambienti troppo caldi o troppo freddi, ad esempio un veicolo chiuso in estate oppure in condizioni invernali.
- Se le cuffie vengono esposte alla pioggia, dovrai aspettare che si asciughino. Potrebbe essere necessaria un'ora prima che sia possibile accenderle.
- Ti consigliamo di conservare le cuffie a una temperatura compresa fra -20°C e 55°C.
- Non conservare le cuffie per periodi di tempo prolungati senza ricaricarle (max tre mesi).

jabra.com/evolve2-85